# Parenting in the Online Jungle

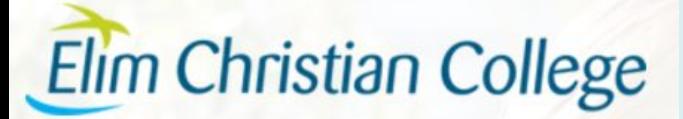

### **School Expectations**

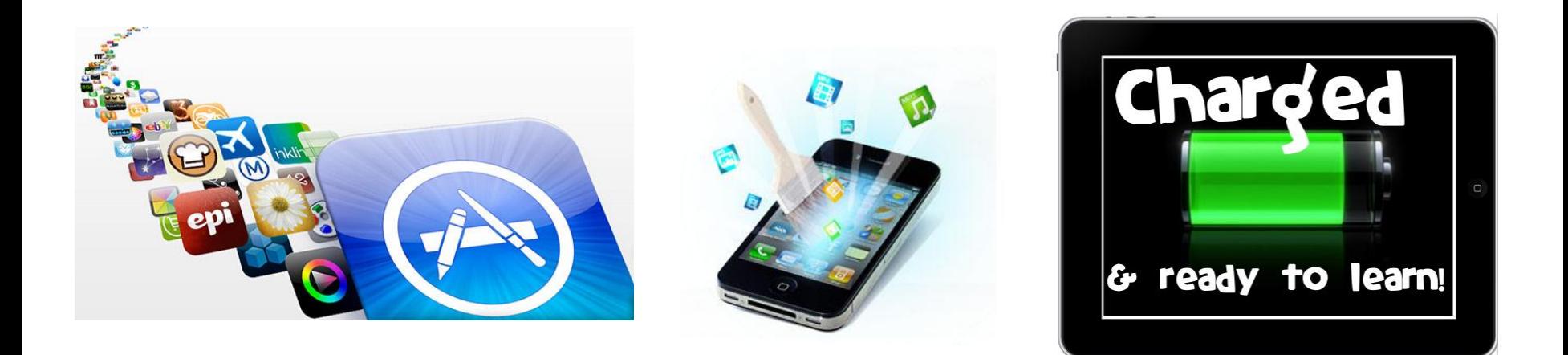

Please ensure apps are downloaded and fully charged at home and enough memory space is available.

### **School Digital Citizenship**

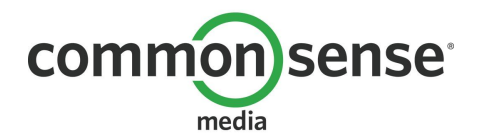

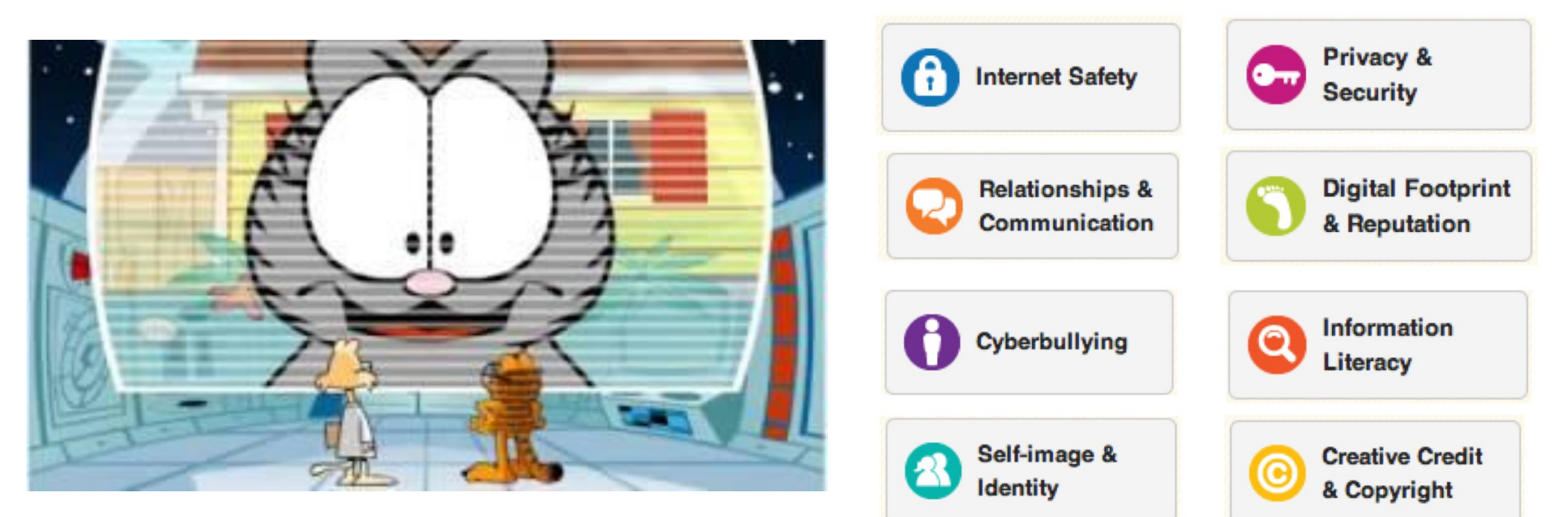

We cover general safety, we talk about how different sites have different levels of caution needed and some are just plain out of bounds, we talk about privacy, security, your digital footprint, cyberbullying and copyright. We also cover how to interact respectfully online and how to use information resources effectively.

### **Blogging**

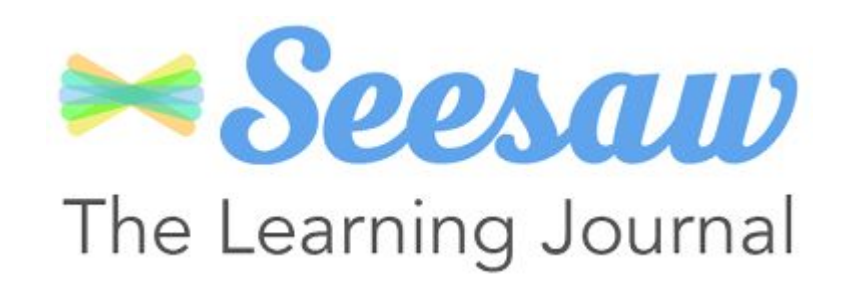

### Why Blog?

Give students a global and authentic audience for their work

Develop writing skills, reflection skills and critical thinking skills

**Give students** voice and ownership

You may see your child using a blogging tool such as Seesaw, this is not a publishing tool but a great way to reflect, record and celebrate learning. You may see items that aren't perfect but are a great snapshot of where your child is at. When this becomes available for you to look and comment on please be positive and encouraging, ask questions and support the learning process.

### **Like teachers, we parents need to be asking**

● What is the **purpose** of the screens? Babysit, entertain, teach, chill out, educate, etc

● What are your kids are **doing** online? Kids online world/friends become my online world/friends

● Does it support what we **value** in our home? "It doesn't matter what everyone else is doing, in our family we……"

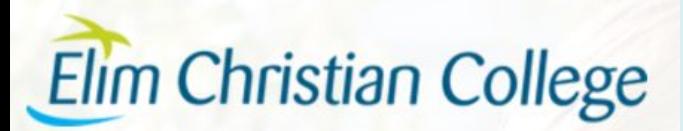

To set restrictions on your iPad go to Settings, General, Restrictions.

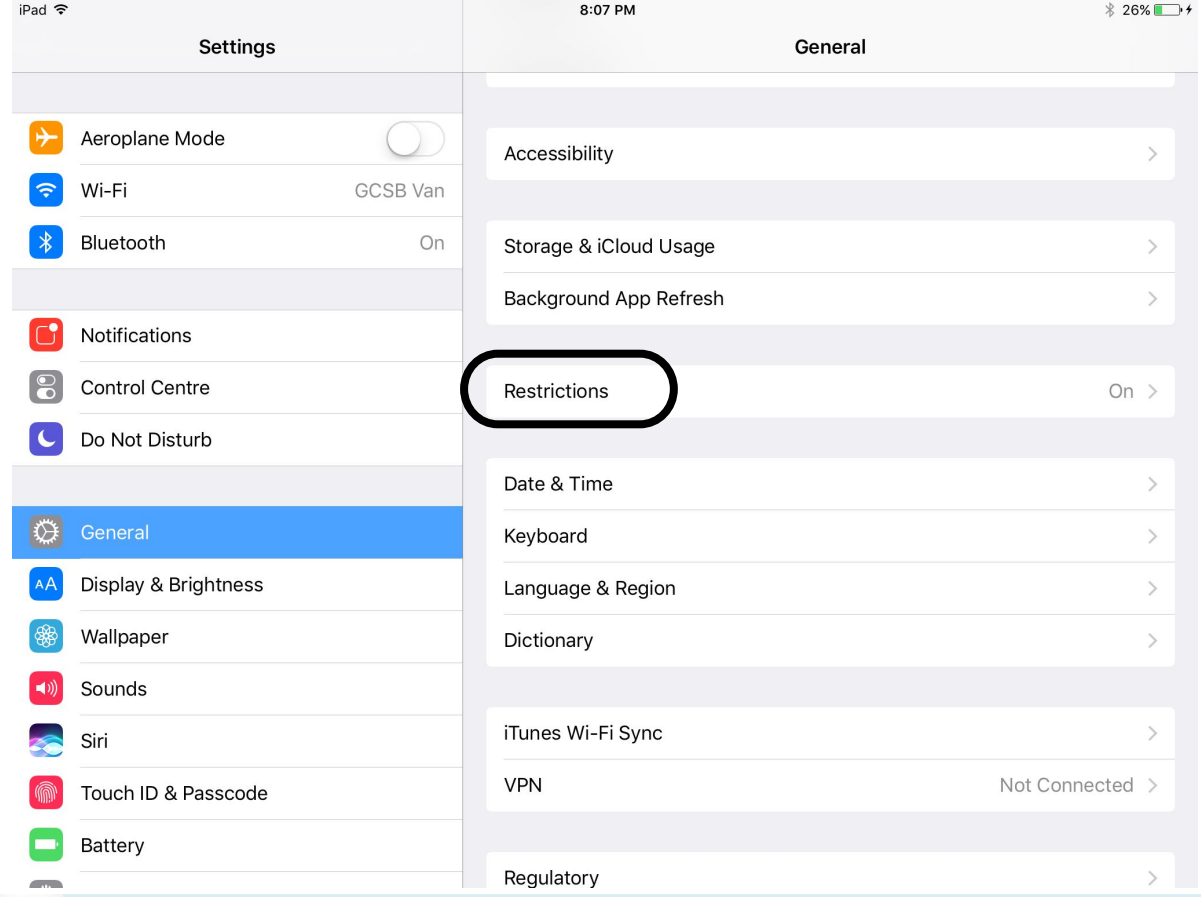

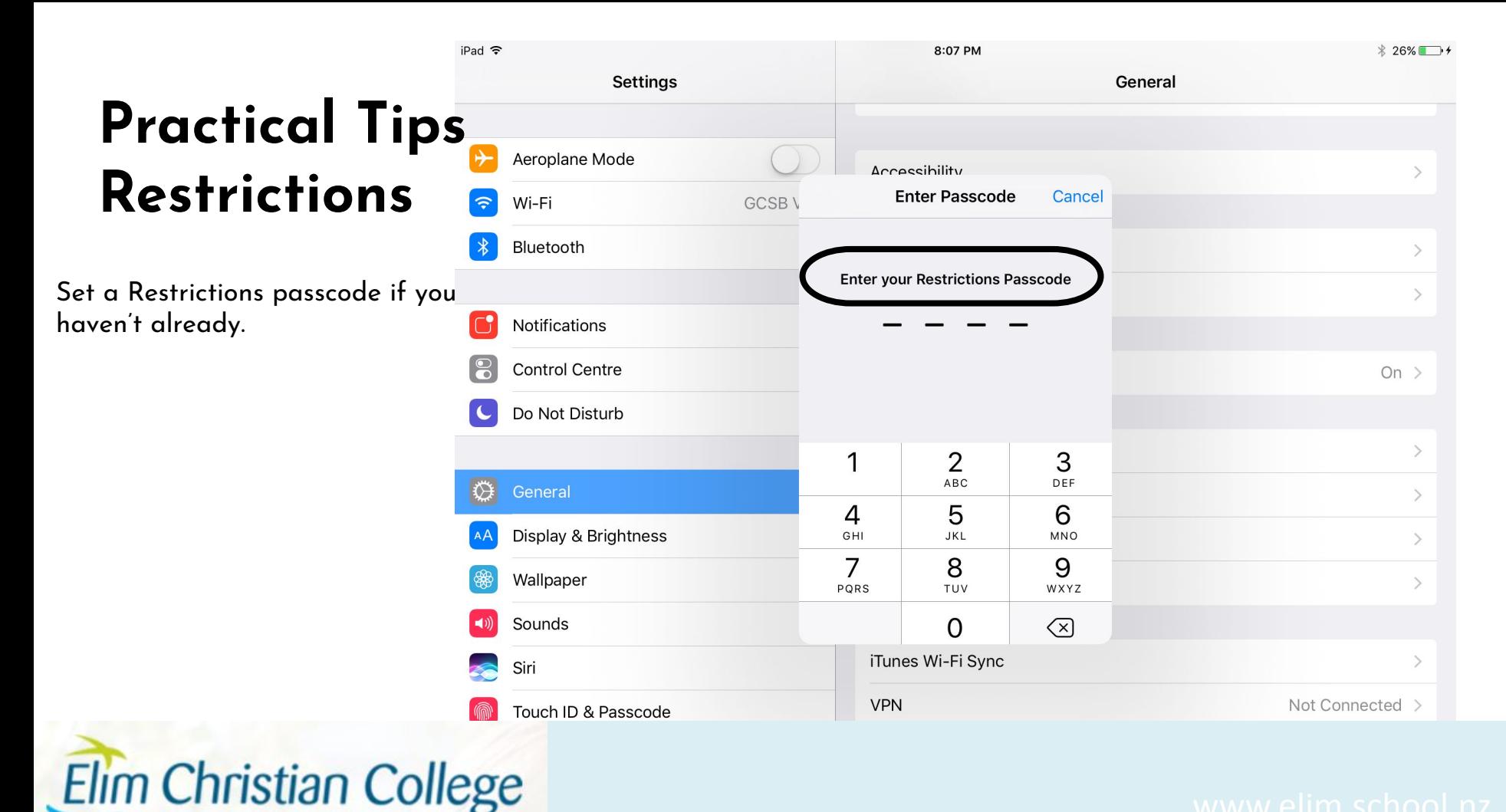

You may want to disable your child's ability to delete apps, In-app purchases turned off may also save you some heartache!

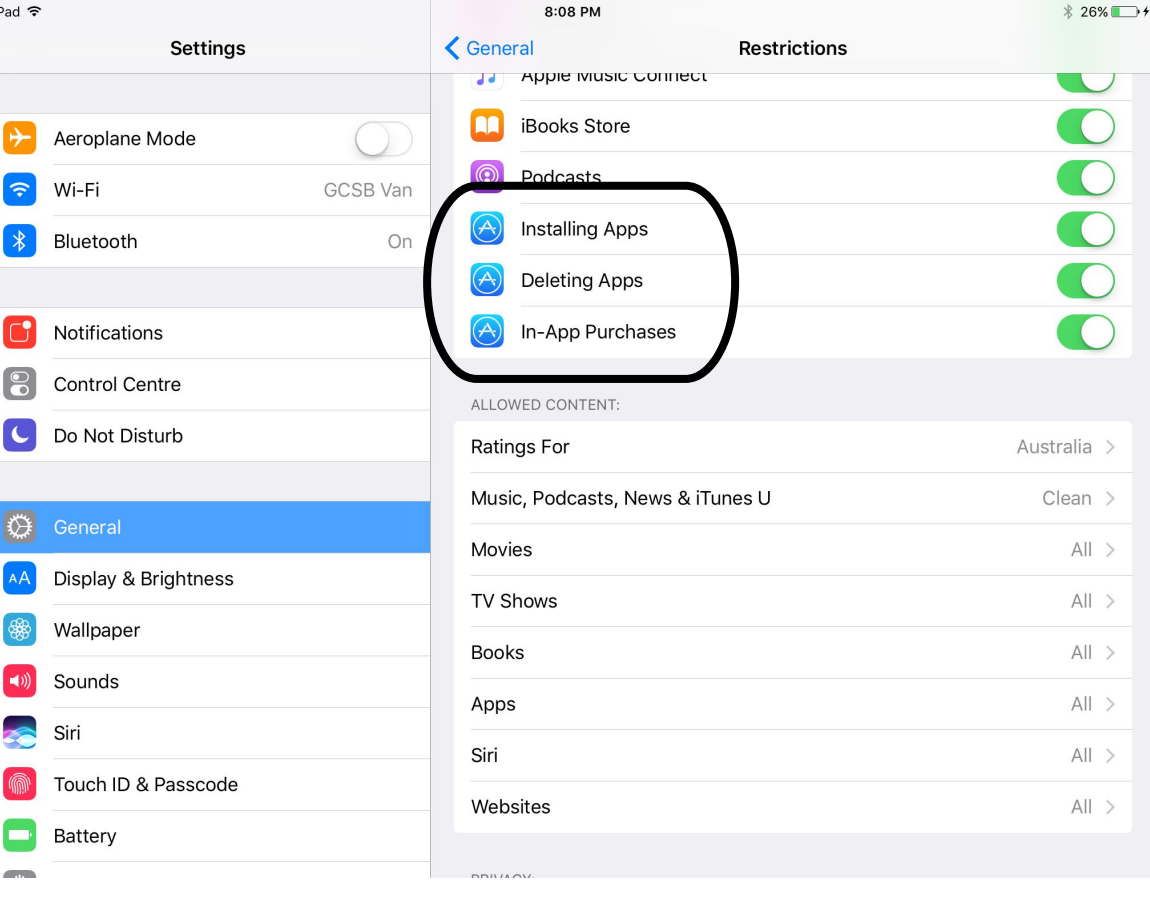

Further down it is important to note that restrictions will be preset to allow any content. This doesn't mean that your child has been exposed to anything, but is a precaution for anything they might "stumble" across.

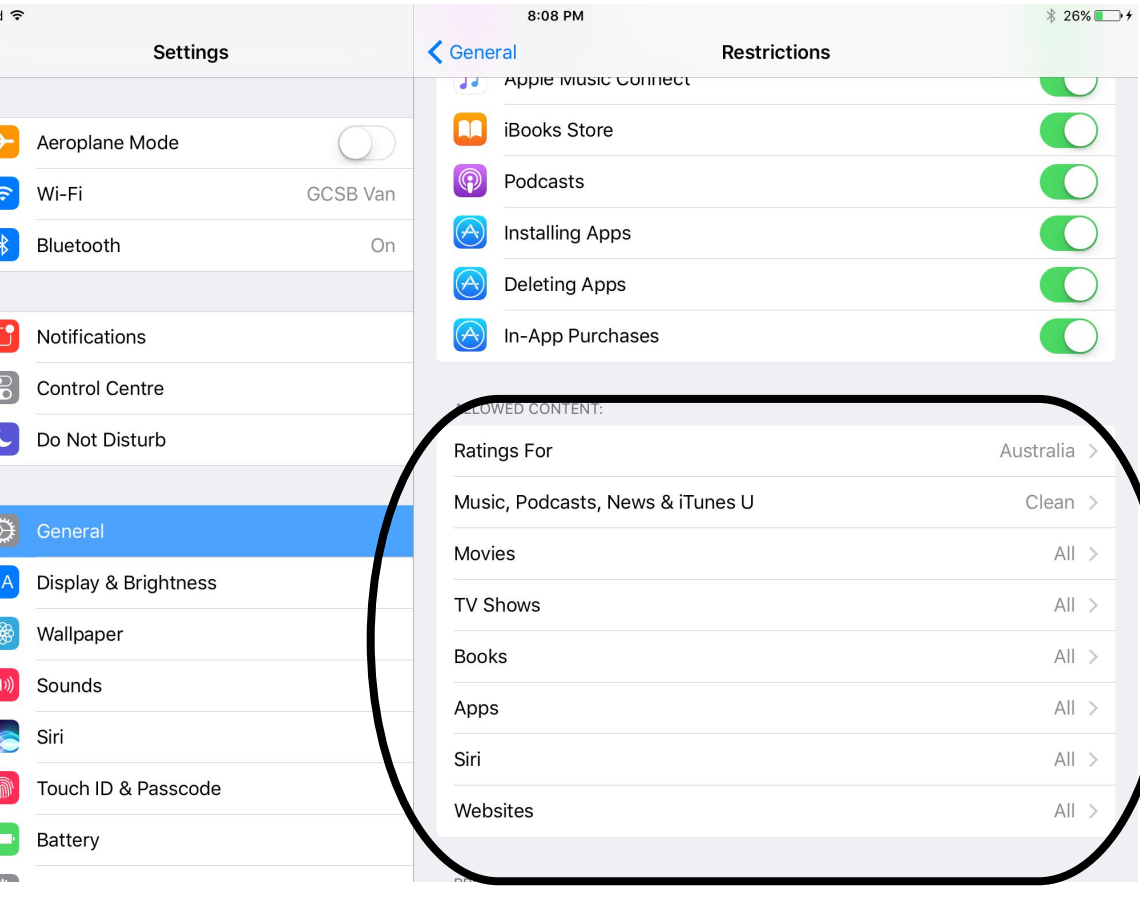

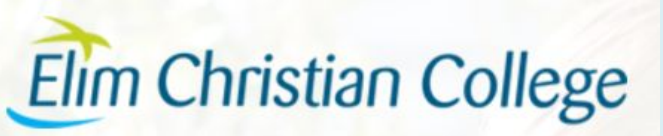

iPad 今

Turn off the explicit content and set the age and ratings range you are comfortable with.

**Elim Christian College** 

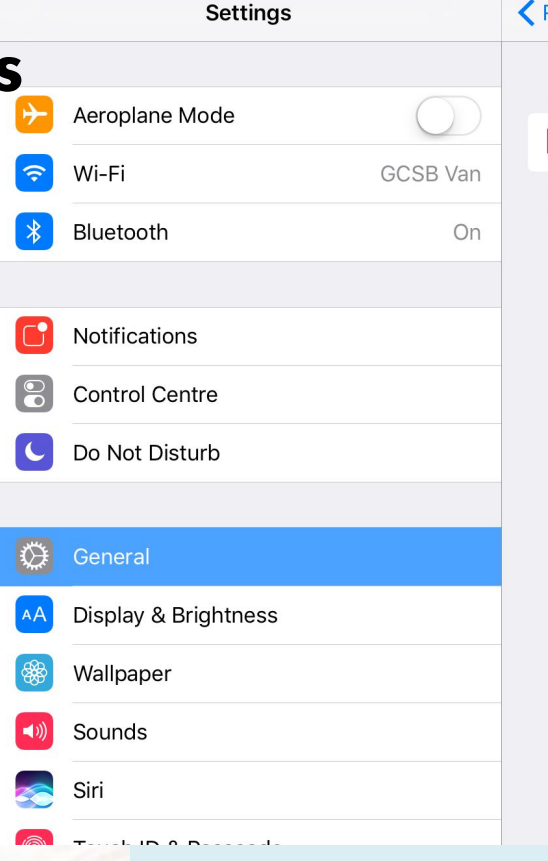

### **≮** Restrictions

8:07 PM

Music, Podcasts, News & iTunes U

MUSIC, PODCASTS, NEWS & ITUNES U MEDIA RATED:

### **EXPLICIT**

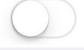

**\** 26% →

Allow Playback of Music, Music Videos, Podcasts, News and iTunes U media containing Explicit Content.

When it comes to website settings it might seem logical to set this to 'specific websites only' however this can be very restrictive at school. If we visit a website you have not loaded onto the iPad your child will not be able to go to teacher guided websites. If you wish to have it on this setting we would ask that you consider giving your child's teacher the restriction passcode so that they may allow websites as they come up.

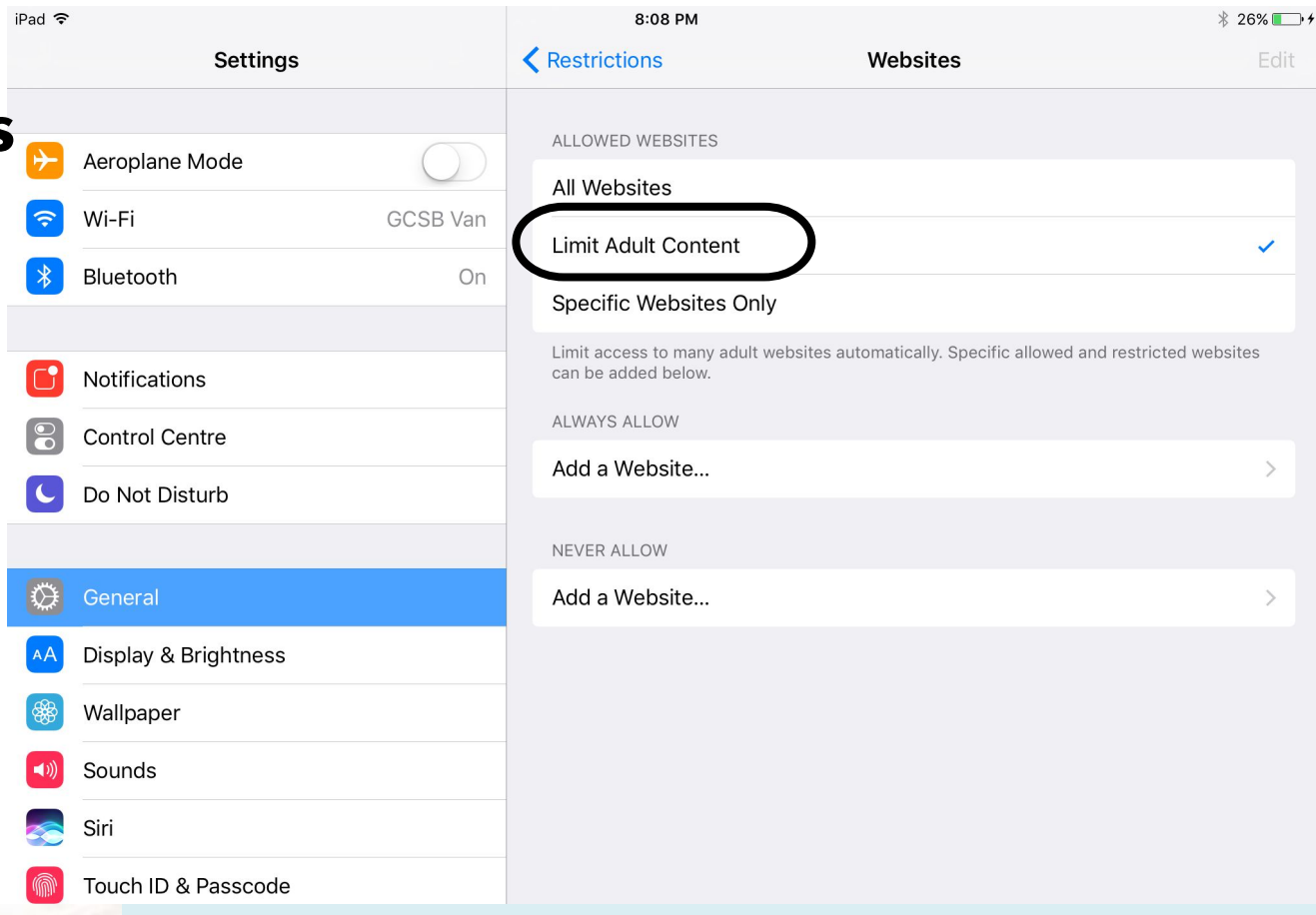

## **Practical Tips History**

You can view the internet history in the browser by selecting the book icon. It's important to know what your children are doing, maintain an open device policy.

**Elim Christian College** 

### < All History

**This Evening** 

iPad 今

**This Afternoon** 

Class Notes: Week 2 - DIGITAL - 21... app.themindlab.com/co...igital-21st-century-skills

 $\infty$ 

 $\circledR$ 

Class Notes: Week 1 - DIGITAL - Th... app.themindlab.com/co...e-purpose-of-education

Digital & Collaborative Learning in... app.themindlab.com/course/CISC%208110

Weekly Sessions - March 2017 intake app.themindlab.com/we...ly-sessions-march-2017

Dashboard app.themindlab.com

Course: The Mind Lab - CISC8100,... moodle.unitec.ac.nz/course/view.php?id=3490

eLearn moodle.unitec.ac.nz

Course: Cyber Safety - Digital Foot... learningon.theloop.scho...ourse/view.php?id=3199

digital footprint - Google Search google.co.nz/search?q=...grc=MqQu-lye2ciYCM:

digital footprint - Google Search google.co.nz/search?q=...grc=rqmDsIQD1KV8vM:

digital footprint - Google Search

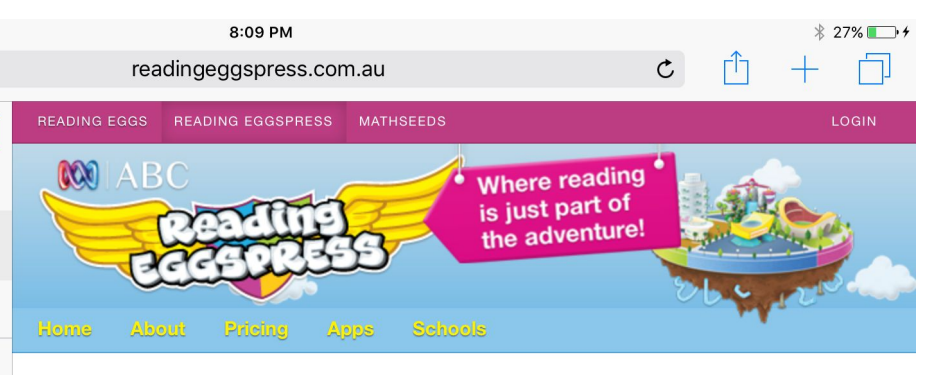

### **Welcome to ABC Reading Eggspress**

ABC Reading Eggspress makes reading real books, improving spelling skills and building reading comprehension highly engaging for kids aged 7 to 13.

The online reading program is packed with hundreds of interactive reading activities, online children's books and literacy games. And it really works!

Your kids can start learning now - just click the 'free trial' button to get started.

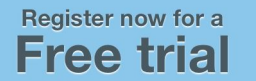

### **Practical Tips Private Browsing**

iPad 〒 8:15 PM  $\mathfrak{C}$ readingeggspress.com.au **MATHSEEDS**  $ABC$ Where reading is just part of the adventure!

An important feature to be aware of is 'private' browsing. By clicking on the pages icon.

**Elim Christian College** 

### **Welcome to ABC Reading Eggspress**

ABC Reading Eggspress makes reading real books. improving spelling skills and building reading comprehension highly engaging for kids aged 7 to 13.

The online reading program is packed with hundreds of interactive reading activities, online children's books and literacy games. And it really works!

Your kids can start learning now - just click the 'free trial' button to get started.

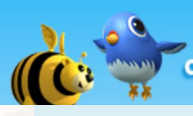

**How ABC Reading Eggs** and ABC Reading Eggspress<br>can work for your child!

### Register now for a **Free trial**

**Teachers Parents** Start here **Start here** 

Already a member? Login.

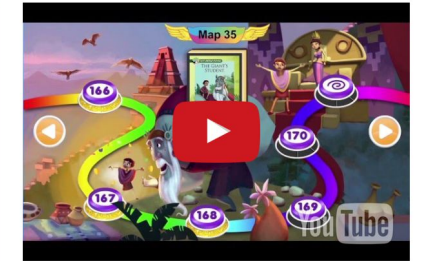

"My daughter uses Reading Eggspress nearly every day and LOVES it! Thanks for a fun and educational website that my 7 year old can navigate by herself!" - Sue

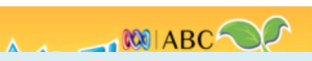

### **Practical Tips Private Browsing**

iPad କ

And selecting private, your browser history isn't recorded.

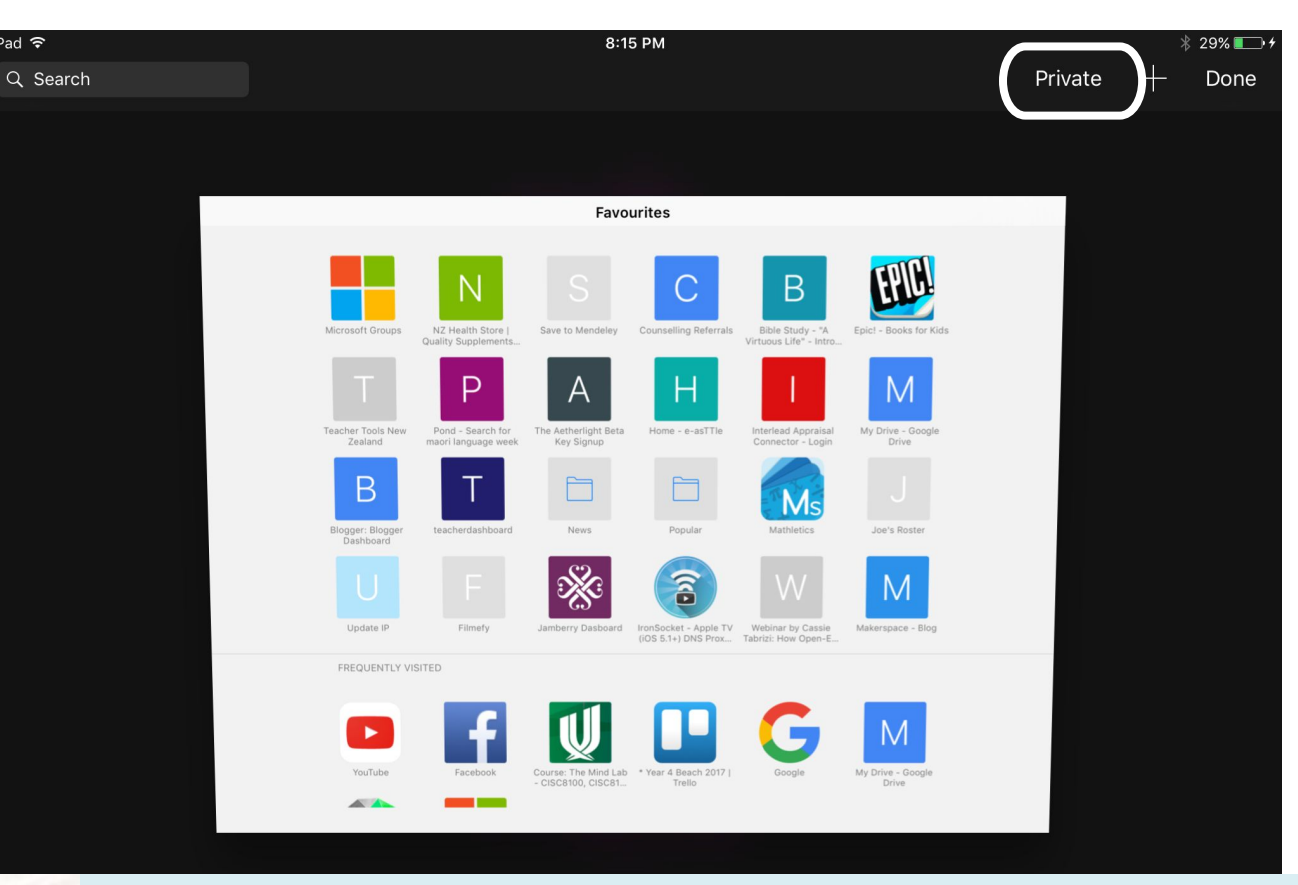

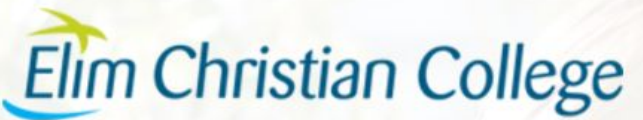

### **Practical Tips Private Browsing**

### Private Browsing Black/Dark Grey

When in private browsing Grev the toolbar changes colour at the top.

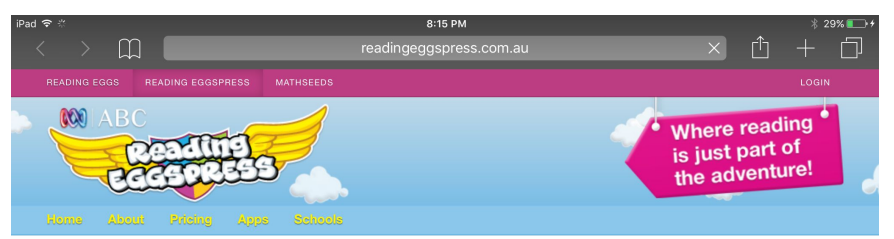

### **Welcome to ABC Reading Eggspress**

ABC Reading Eggspress makes reading real books, improving spelling skills and building reading comprehension highly engaging for kids aged 7 to 13.

The online reading program is packed with hundreds of interactive reading activities, online children's books and literacy games. And it really works!

**ON How ABC Reading Eggs**<br>**A** Comparison of ABC Reading Eggspress

**Elim Christian College** 

Your kids can start learning now - just click the 'free trial' button to get started.

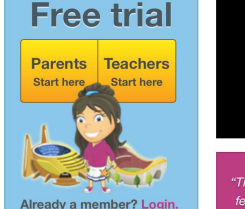

Register now for a

Youtum

"The e-library is such a fantastic feature - the selection of books, the quizzes and rewards - JUST FABULOUS!" - Kim W.

 $\sim$   $\sim$   $\sim$ 

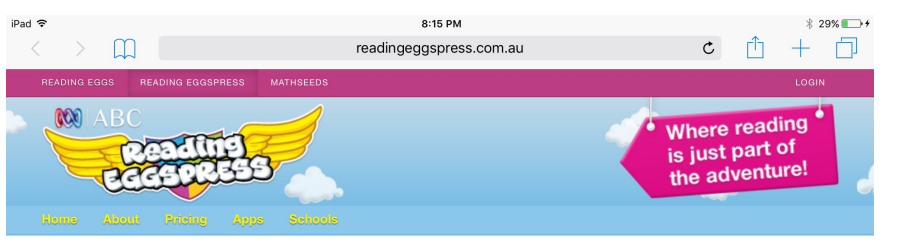

Register now for a

**Free trial** 

**Parents Teachers** 

Already a member? Login.

Start here

Start here

Recorded

Browsing Light

### **Welcome to ABC Reading Eggspress**

ABC Reading Eggspress makes reading real books, improving spelling skills and building reading comprehension highly engaging for kids aged 7 to 13.

The online reading program is packed with hundreds of interactive reading activities, online children's books and literacy games. And it really works!

Your kids can start learning now - just click the 'free trial' button to get started.

**ON How ABC Reading Eggs**<br>And ABC Reading Eggspress

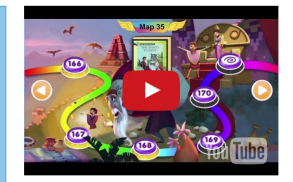

"My daughter uses Reading Eggspress nearly every day and LOVES it! Thanks for a fun and educational website that my 7 year old can navigate by herself!" - Sue

 $\mathbf{A}$ 

Guided access is another tool parents can utilise in settings. To ensure your child does not go on any other app other than the one they are supposed to be on. Go to General and Accessibility.

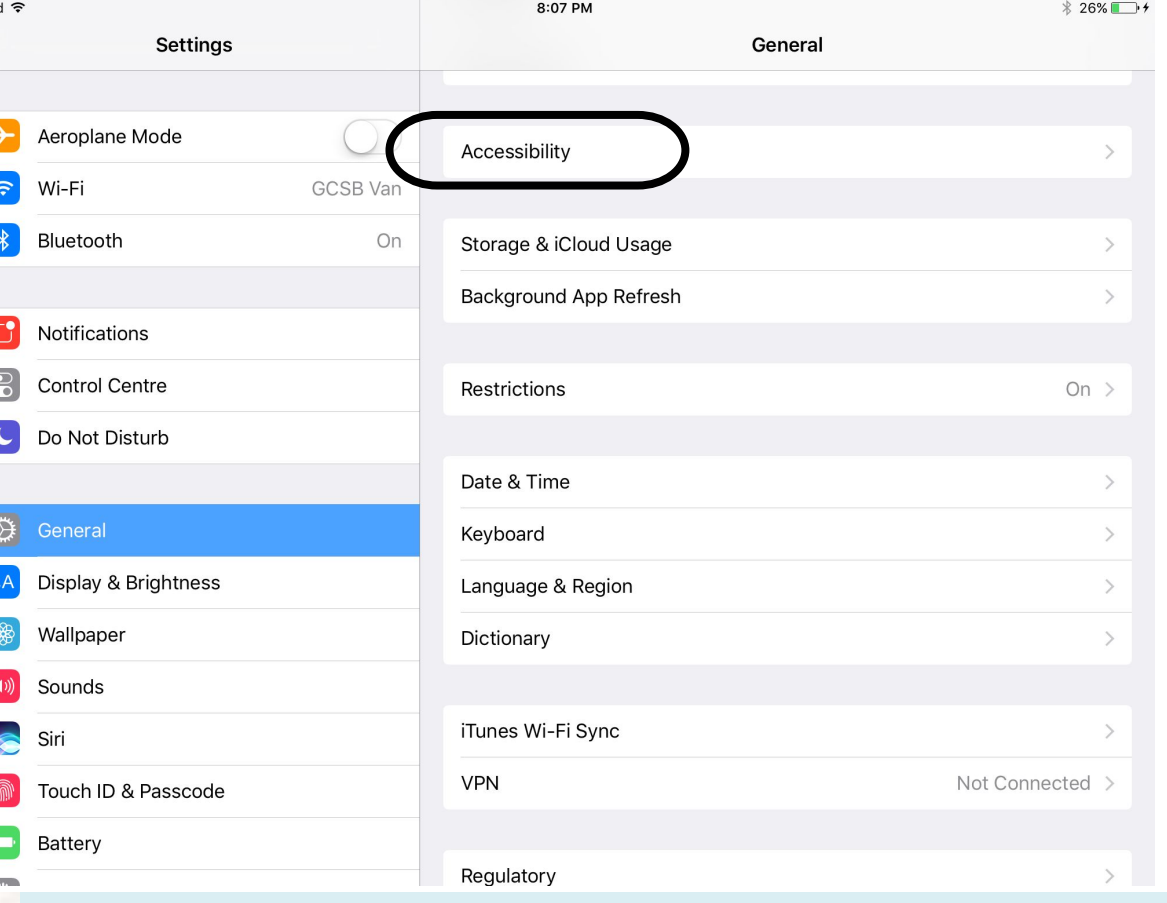

Here you can change lots of thing such as sound, size of text and text to speech. To activate guided acce select it near the bottom.

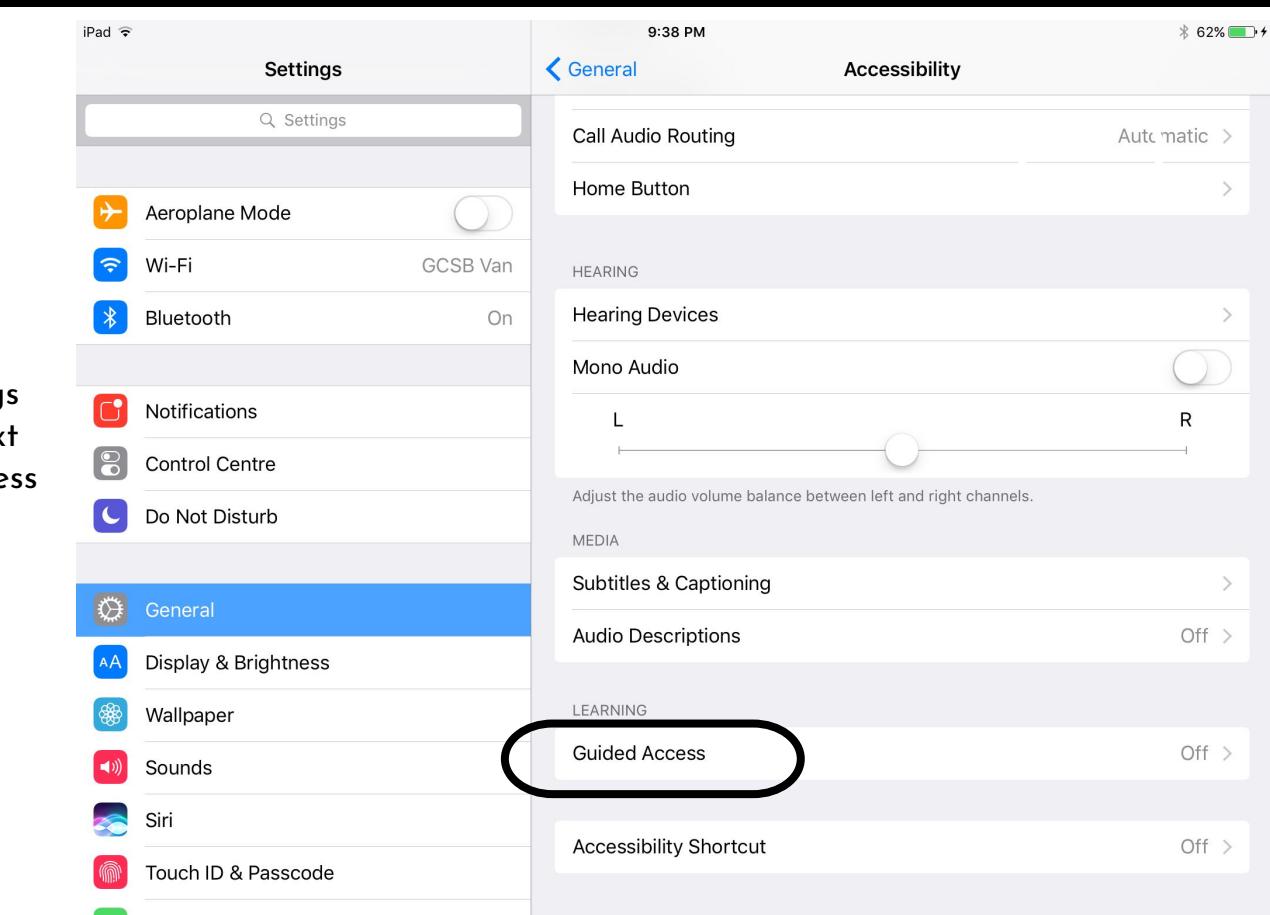

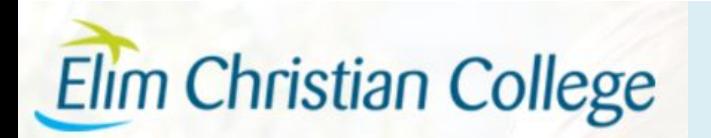

Here you can turn it on, set a passcode and tweak options. You can set a timer, have it call out the time when it's almost finished or simply have an alarm.

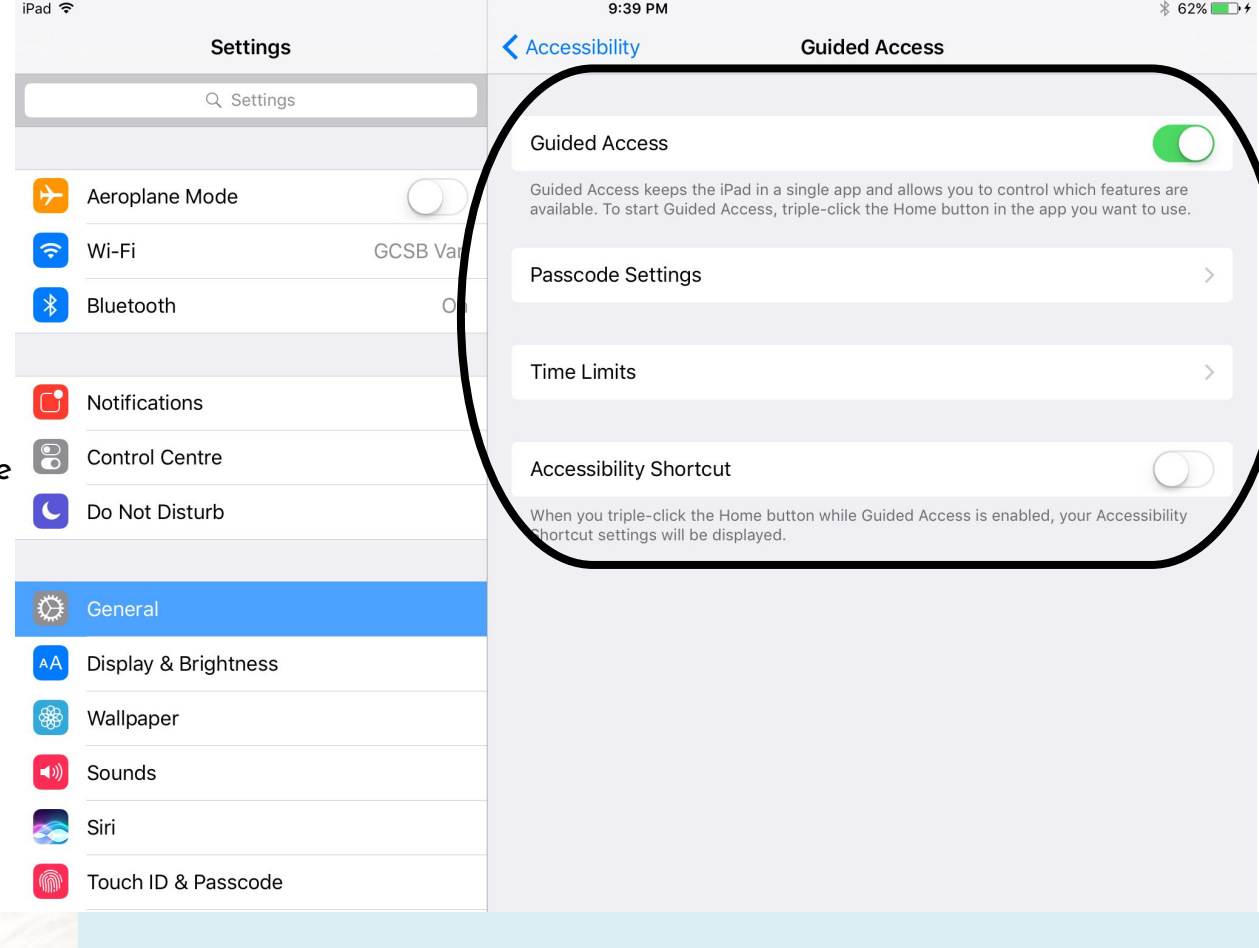

When you are in the app you want your child to stay in, triple tap the home button 3 times and you have even more options to set. You can turn off their access to volume, the home button and even different parts of the screen itself.

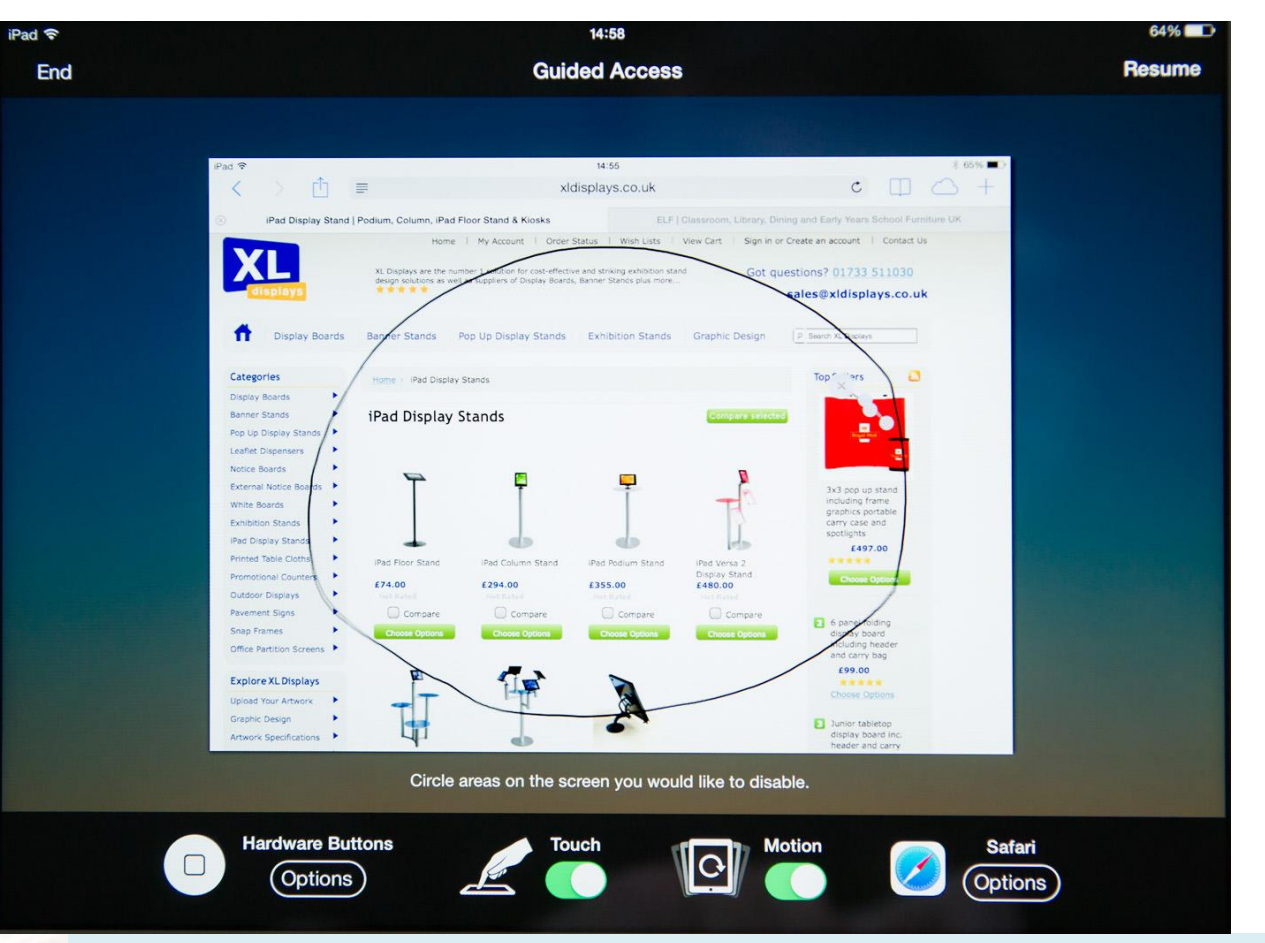

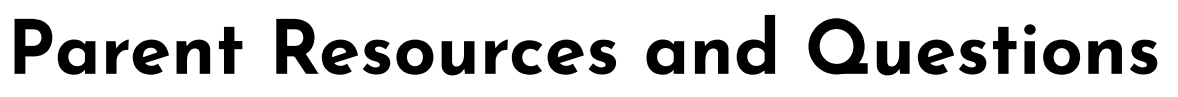

**Commonsensemedia.org**

**axis.org** 

**Pluggedin.com**

**ibooks: ipad and parenting**

**Good Pictures, Bad Pictures**

**Parent Note: Avoid Roblox**

**The Parenting Place**

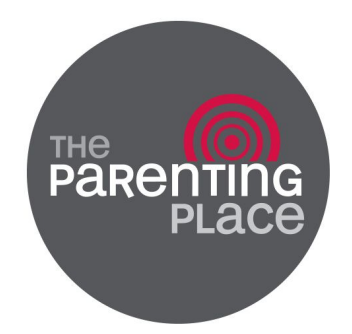

common sense media axis plugged in **PA FOCUS** 

**Helping Families Thrive"** 

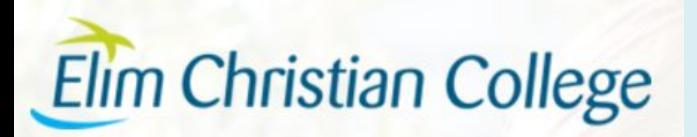

### **Some Family Screen Guidelines**

- 1. Screens means anything with a screen.
- 2. No screens in the bedroom, unless Dad or Mum said so.
- 3. All screens get put on the shelf and charged overnight. (Check devices, kiss goodnight.)
- 4. When a friend comes over it's not screen time for the whole visit.
- 5. A timer is parents' best mate to manage screen time or turn taking.
- 6. Screens are a privilege, not a right.
- 7. We encourage games/screen activities that involve actual human contact.
- 8. For every minute you spend developing a skill (eg reading, learning an instrument, language etc) you earn the same amount of time on screens.
- 9. Use the device to support what you, the parent, want to do.
- 10. Talk, play, engage in your kids' screen world.
- 11. Different kids need parenting in different ways.